# 校园统一支付平台交费指南(网页版)

#### 一、登录天津医科大学官网信息门户 网址:http://www.tmu.edu.cn 用户名:学号 初始密码:身份证号(最后一位字母大写) **Dodge** 4 天津醫科大學  $\overline{a}$ 天医解光 光明细门 馬馬銀座 增生焦点 核向胶学 NHTP 以压缩说 大学医院 面书馆 体制产 行政部门 ◎ 元津醫科土草 班一身份认证 一站式门户展员 ÷.  $($  FAND  $)$   $($  RMINE **A AIP BA** mina: minis g  $\pm$  a  $\overline{\phantom{a}}$ **THE** vitati

### 登录提示:

1、为了能够更好的体验新平台的效果,登录时请尽量选用 360 浏览器

2、同一工号/学号下只能注册一个用户,本校师生申请账号需携带本人一卡通或工作证到图书 馆后楼 3 楼信息中心开通

3、忘记密码时,如已绑定邮箱,可使用邮箱找回密码。

4、为方便用户重置密码,建议用户在登录后进行邮箱绑定,如未绑定邮箱,忘记密码时如需重 置密码,请到图书馆后楼 3 楼信息中心进行重置.

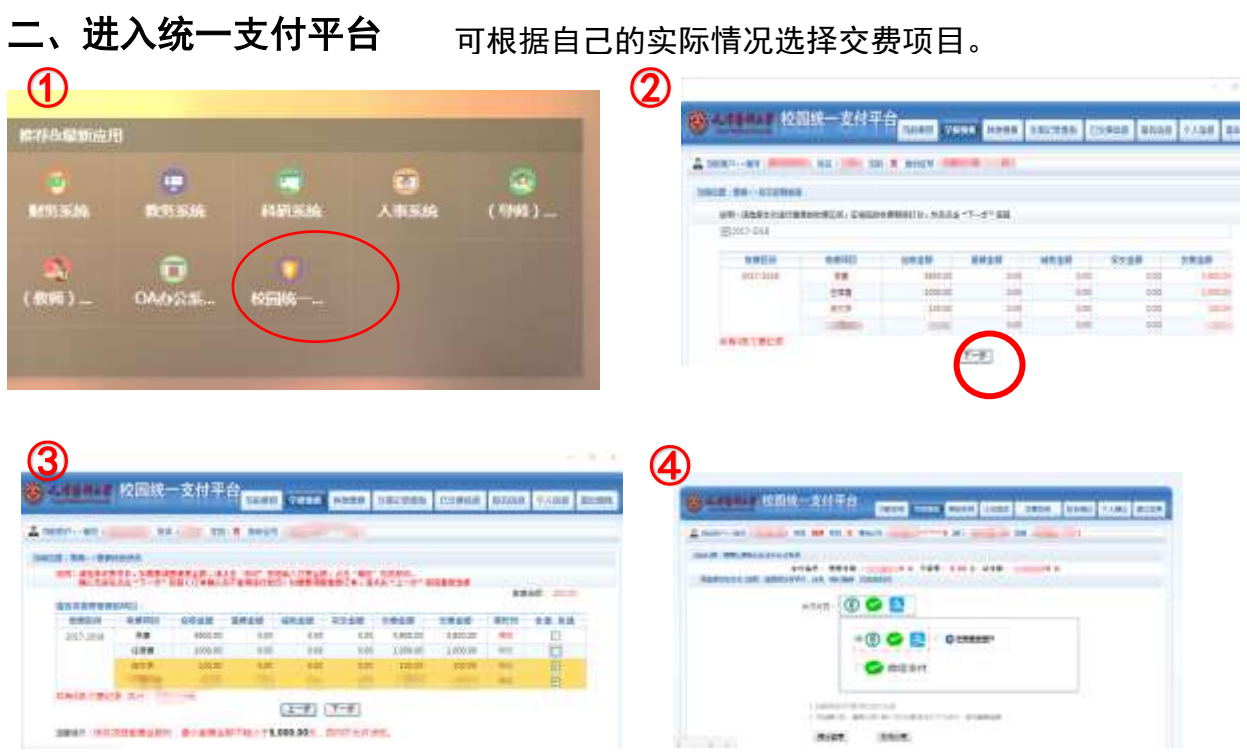

# 校园统一支付平台交费指南(手机版)

## 一、登录天津医科大学官网信息门户

网址: http://my.tmu.edu.cn 用户名:学号 初始密码:身份证号(最后一位字母大写)

#### 登录提示:

1、为了能够更好的体验新平台的效果,登录时请尽量选用 360 浏 览器

2、同一工号/学号下只能注册一个用户,本校师生申请账号需携 带本人一卡通或工作证到图书馆后楼 3 楼信息中心开通

3、忘记密码时,如已绑定邮箱,可使用邮箱找回密码。

 $\mathbb{C}^m$   $\Omega$   $\mathbb{R}$ 

 $\langle$ 

4、为方便用户重置密码,建议用户在登录后进行邮箱绑定,如未绑定邮箱,忘记密码时如需重 置密码,请到 图书馆后楼 3 楼信息中心进行重置.

# 二、进入统一支付平台

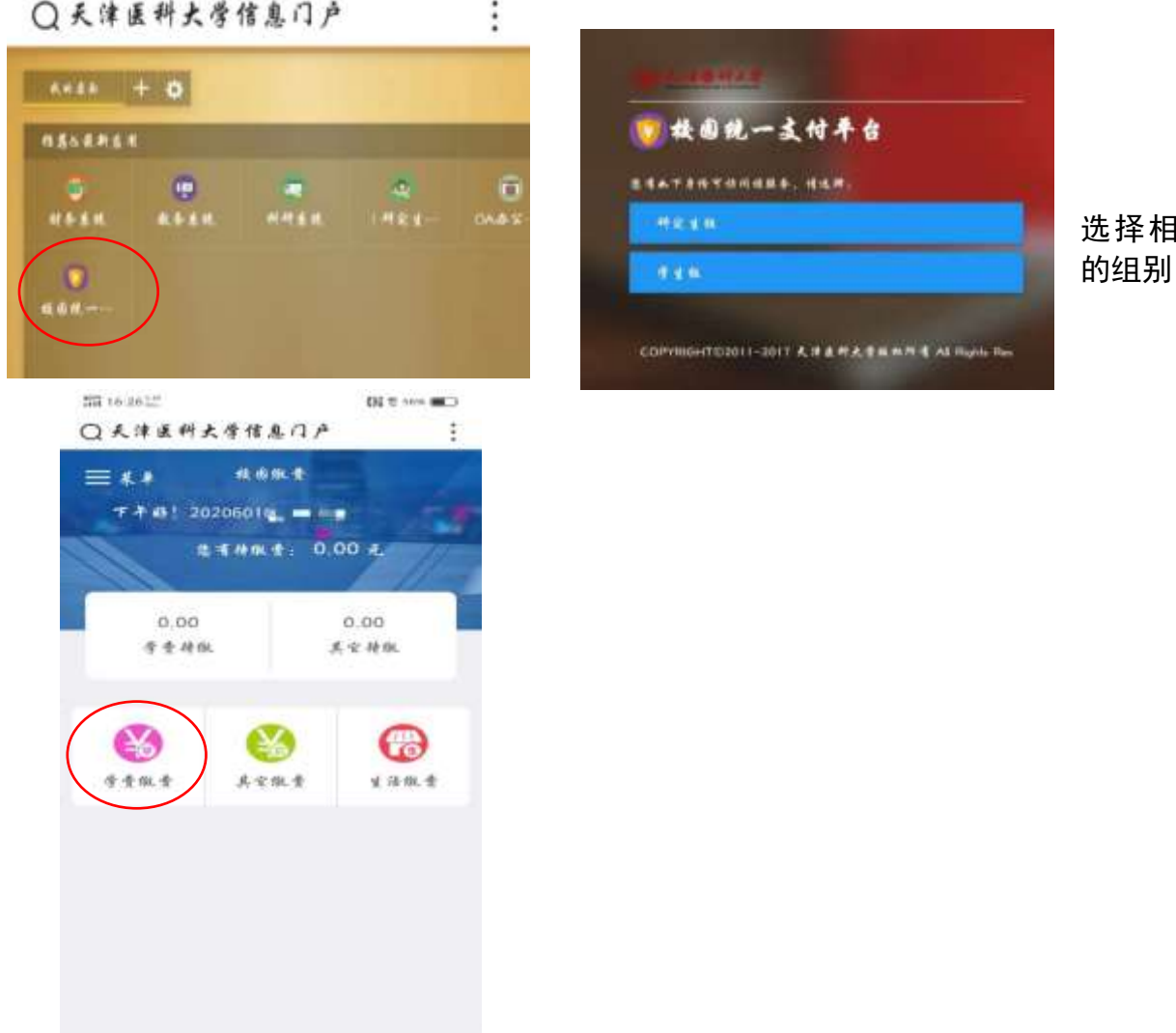

无法服科上书 新田茶道  $\Delta$ 2020601  $\alpha$ 登录

○天津医科大学信息门户

ţ.

beaux destress of

应

# 附 2: 登记农行卡卡号方式

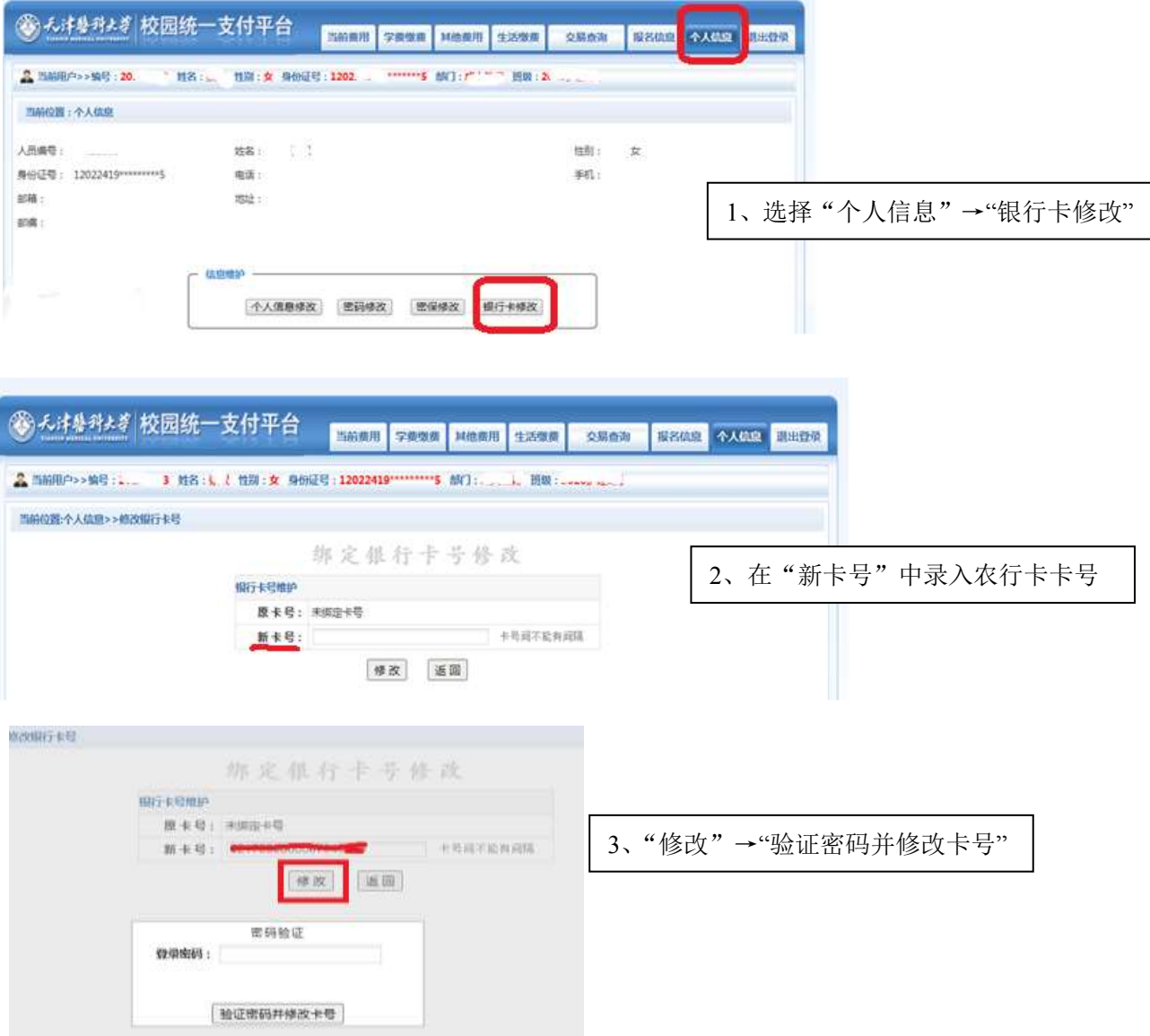